## **Cadastro de egresso e dissertação e produto educacional no Observatório ProfEPT**

<https://obsprofept.midi.upt.iftm.edu.br/comeceAquiDisc>

1. Fazer o login (Facebook ou Google):

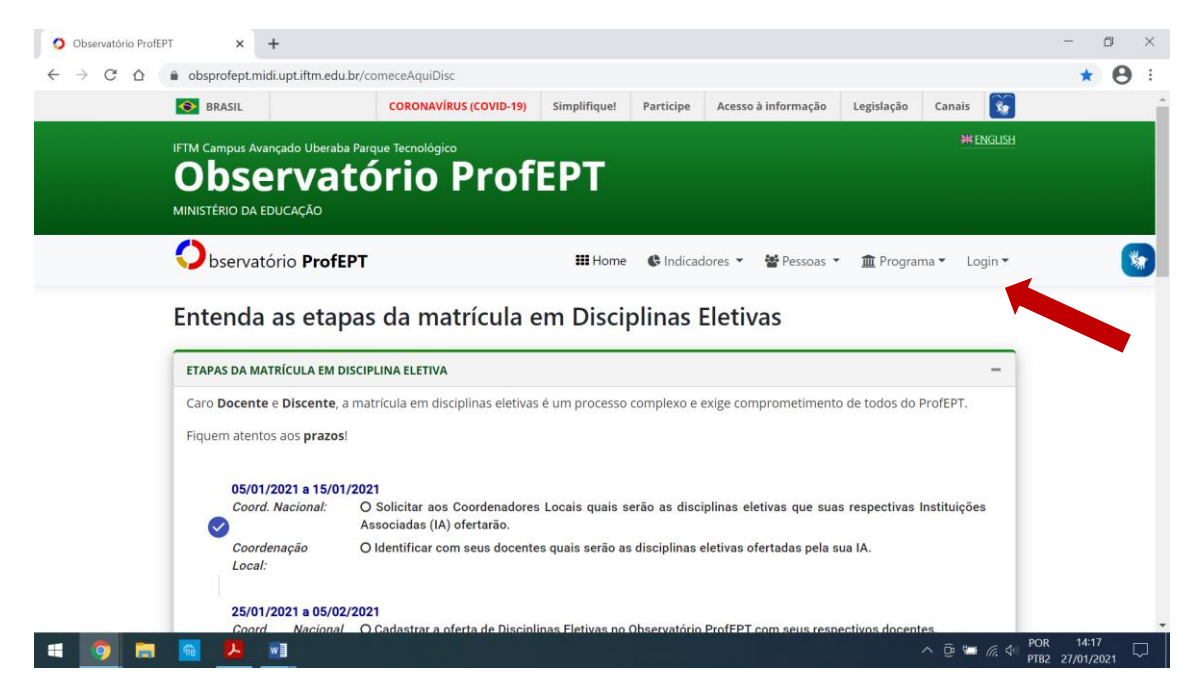

2. Ir em "Programa" – "Defesa de dissertação":

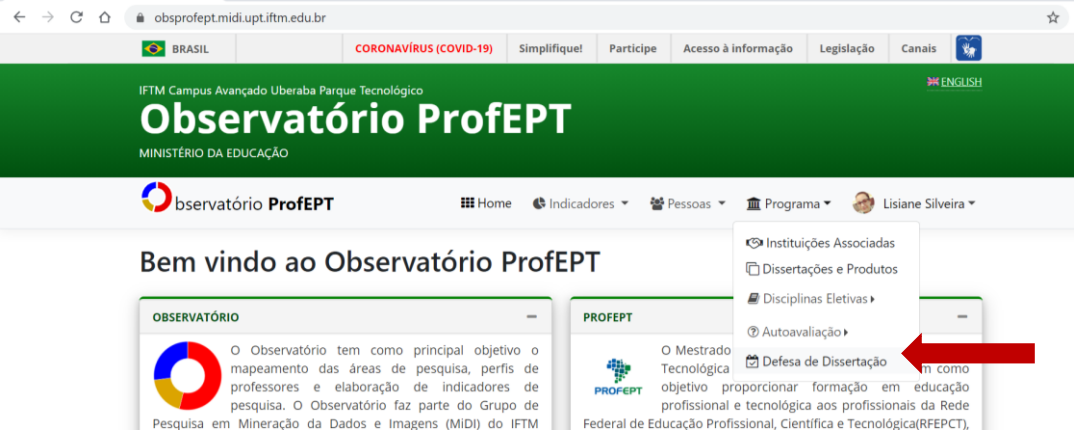

3. Preencher com seus dados

*Observar a necessidade de colocar o título da dissertação e do produto em inglês (exigência do Observatório). Se não colocar, não salva.*

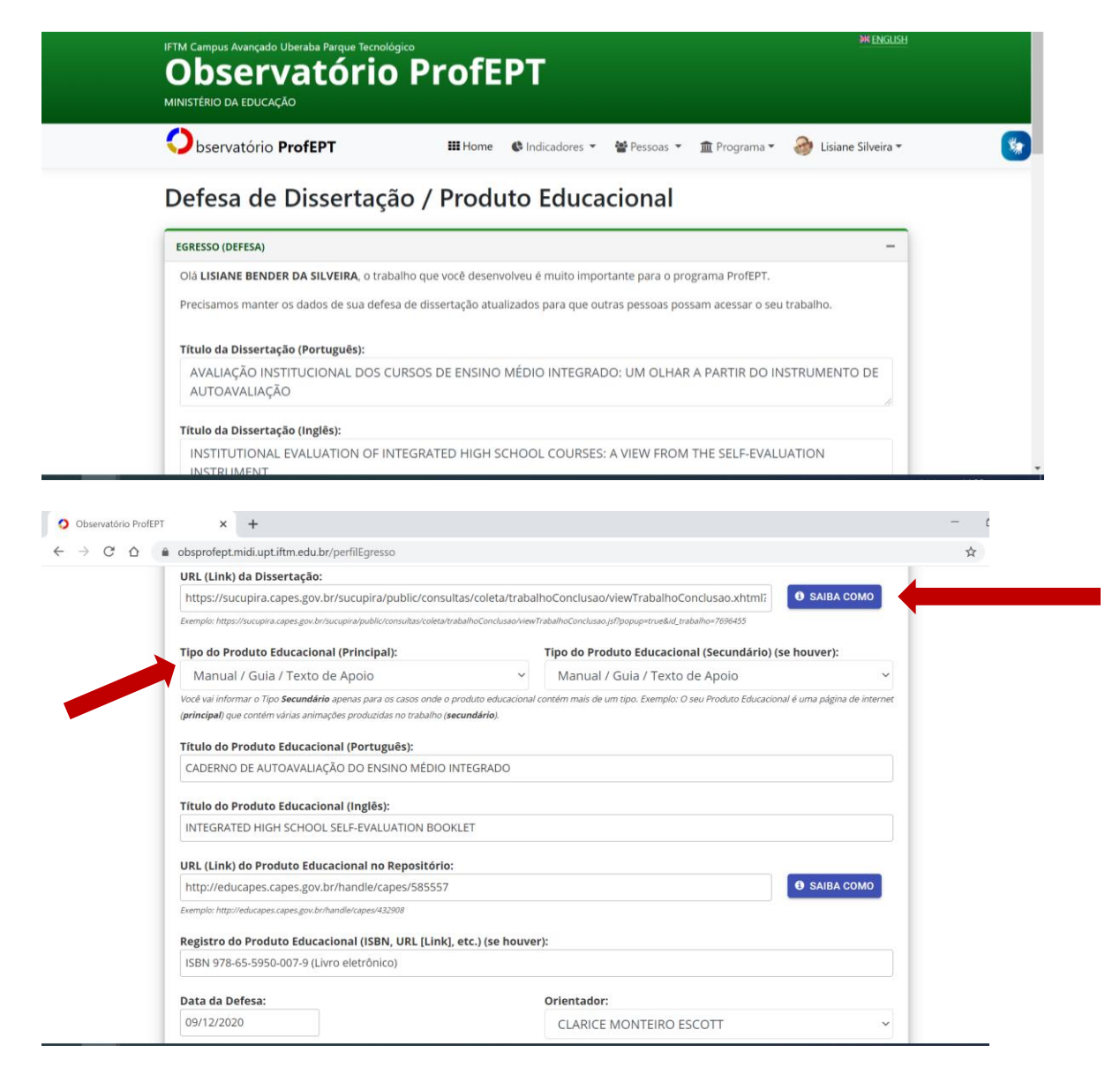

4. Preencher, também, informações sobre a banca:

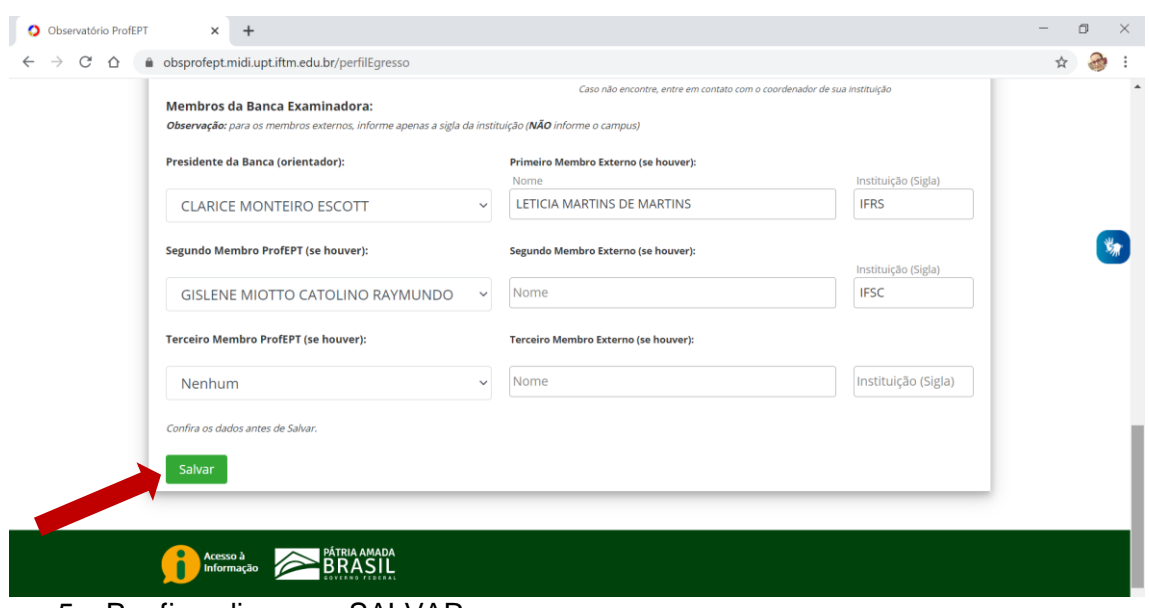

5. Por fim, clique em SALVAR.